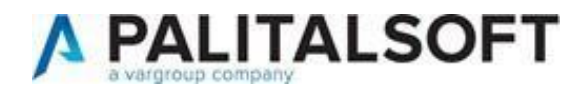

## **CITYWARE ONLINE –**

## **CITYWAREVERSIONE:** 8.01

**OGGETTO:** Cronologia rilasci Cityware Online e Cityware

## **ULTIMO AGGIORNAMENTO DOCUMENTO:** 14/03/2024

Il servizio Assistenza Clienti vi invita a prendere visione delle modifiche descritte in questodocumento e rimane a disposizione per eventuali chiarimenti.

# **Sommario**

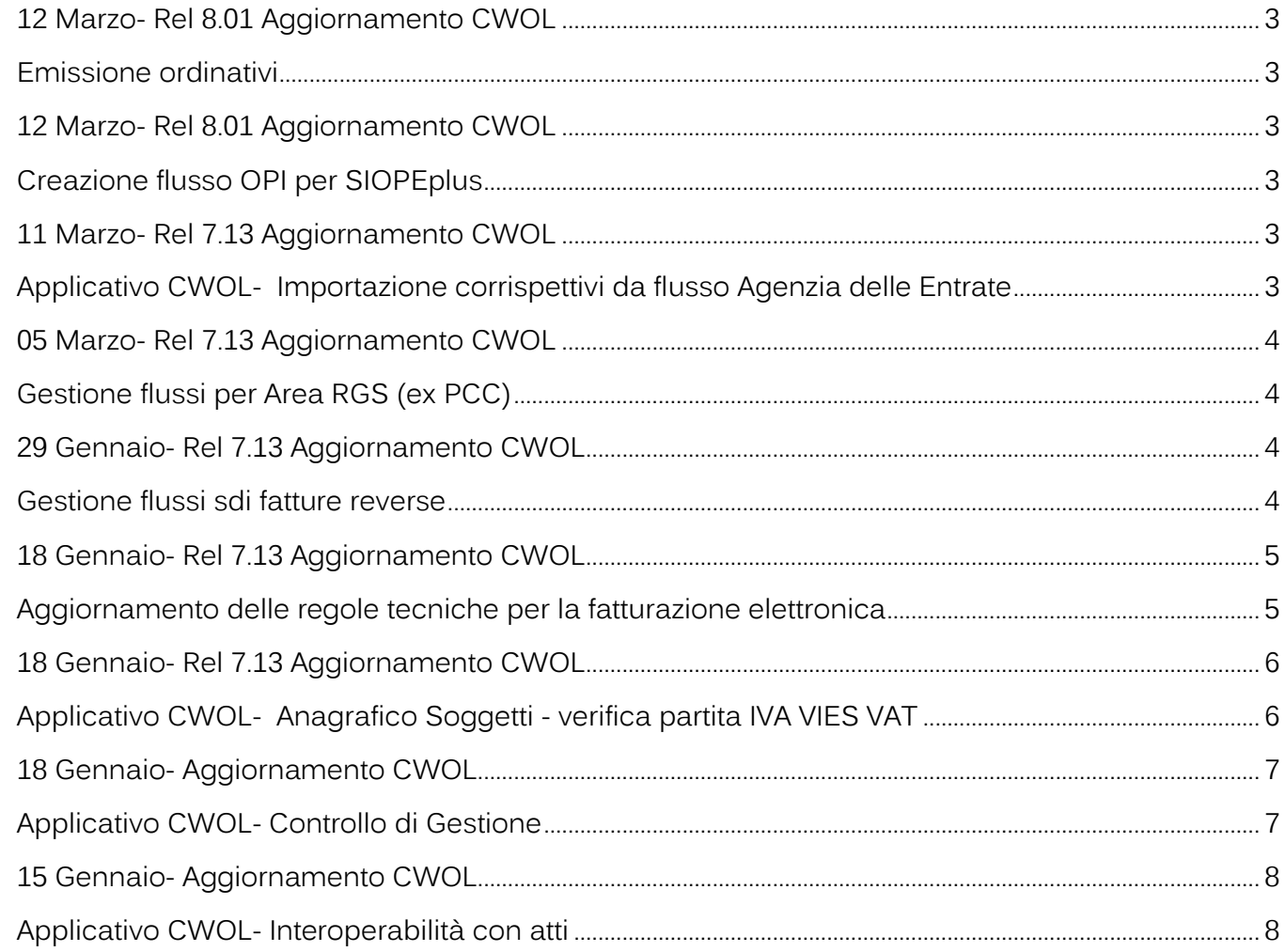

#### Sede legale ed

Palitalsoft S.r.l.<br>Via Brodolini, 12 60035, Jesi - AN

T. +39 0731 22911

altre sedi:

T. +39 0731 22911 palitalsoft@pecraccomandata info@palitalsoft.it

Viale Virgilio, 58/C<br>62018, Potenza Picena – MC 41123, Modena – MO T. +39 0731 22911

P.I./C.F. 00994810430<br>Cap. Soc. euro 135.000,00 i.v. Società soggetta a direzione e coordinamento di Apra S.p.a.

Via Porzio, 4 - Centro Direzionale - Isola G/1 80143, Napoli - NA T. +39 081 5625276

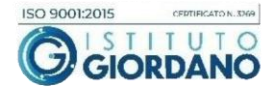

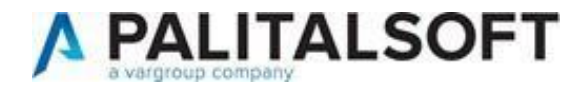

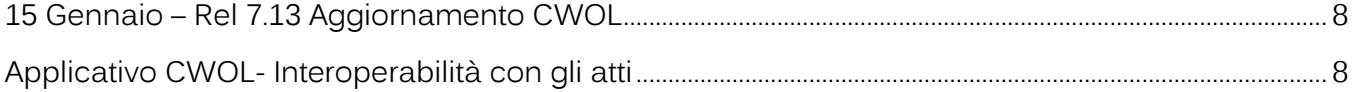

Cordialmente Jesi, lì 12/03/2024

> Servizio Assistenza PalitalsoftCityware.online – Area Economico – Finanziaria

### Sede legale ed

Palitalsoft S.r.l.<br>Via Brodolini, 12 60035, Jesi - AN

> altre sedi: Sale Virgilio, 58/C<br>
> 62018, Potenza Picena – MC 41123, Modena – MO<br>
> 52018, Potenza Picena – MC 41123, Modena – MO T. +39 0731 22911

T. +39 0731 22911 palitalsoft@pecraccomandata info@palitalsoft.it

T. +39 0731 22911

P.I./C.F. 00994810430 Cap. Soc. euro 135.000,00 i.v. Società soggetta a direzione e coordinamento di Apra S.p.a.

Via Porzio, 4 - Centro Direzionale - Isola G/1 80143, Napoli - NA T. +39 081 5625276

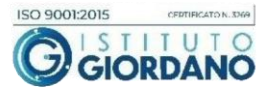

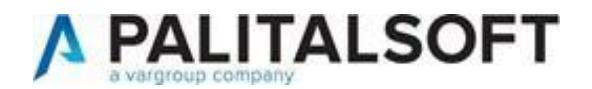

## <span id="page-2-1"></span><span id="page-2-0"></span>12 Marzo- Rel 8.01 Aggiornamento CWOL Emissione ordinativi

Aggiunta nuova modalità di valorizzazione automatica della descrizione ordinativi in fase di emissione Mandati e Reversali.

La funzione per attivare la nuova modalità è disponibile seguendo il seguente percorso Tabelle>Configurazioni>Definizione e operabilità – Parametri Generali

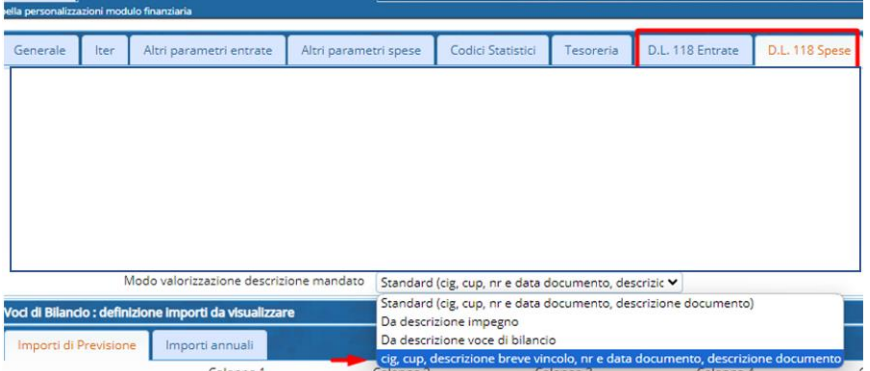

e consente di inserire automaticamente nella descrizione dell'ordinativo il contenuto del campo 'Descrizione per stampe/ordinativi' indicata sull'anagrafica del vincolo collegato all'ordinativo stesso

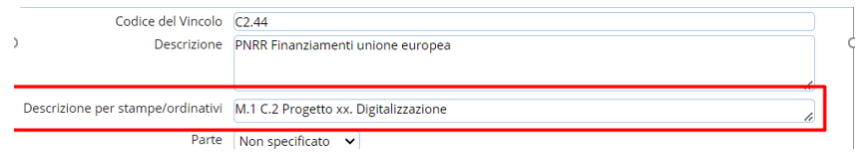

Il risultato sulla descrizione dell'ordinativo sarà

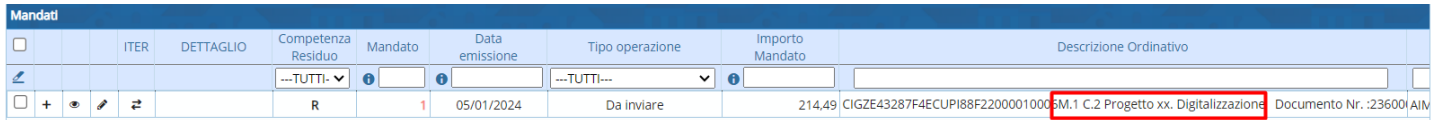

<span id="page-2-3"></span><span id="page-2-2"></span>12 Marzo- Rel 8.01 Aggiornamento CWOL Creazione flusso OPI per SIOPEplus

Per gli enti che utilizzano il modulo siopePlus è stata migliorata la creazione dei flussi con aggiunta della pesatura automatica dei flussi ed eventuale creazione di più flussi nel caso in cui non venga rispettato il limite dei 200 Kbyte per singolo flusso come stabilito da [SIOPE+ Regole di Colloquio](https://www.rgs.mef.gov.it/_Documenti/VERSIONE-I/e-GOVERNME1/SIOPE/SIOPE/documenti/SIOPE-Regole-di-Colloquio.pdf) - vers 11 (mef.gov.it)

### <span id="page-2-4"></span>11 Marzo- Rel 7.13 Aggiornamento CWOL

<span id="page-2-5"></span>Applicativo CWOL- Importazione corrispettivi da flusso Agenzia delle Entrate

Dall'11 marzo è disponibile una implementazione che permetterà di importare all'interno della

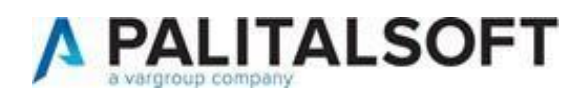

procedura di CWOL i singoli file xml dei corrispettivi prelevati dal sito dell'AdE producendo un file di controllo in formato excel e allo stesso tempo in automatico permetterà la contabilizzazione degli stessi. Per ogni corrispettivo registrato verrà allegato il file xml originale proveniente dall'Agenzia delle Entrate.

<span id="page-3-1"></span><span id="page-3-0"></span>05 Marzo- Rel 7.13 Aggiornamento CWOL Gestione flussi per Area RGS (ex PCC)

Mentre in precedenza si era obbligati ad inserire nel flusso per Area RGS (ex PCC) tutti i documenti estratti, ora, utilizzando i check box a sinistra, è stata data la possibilità di selezionarne un numero a proprio piacimento:

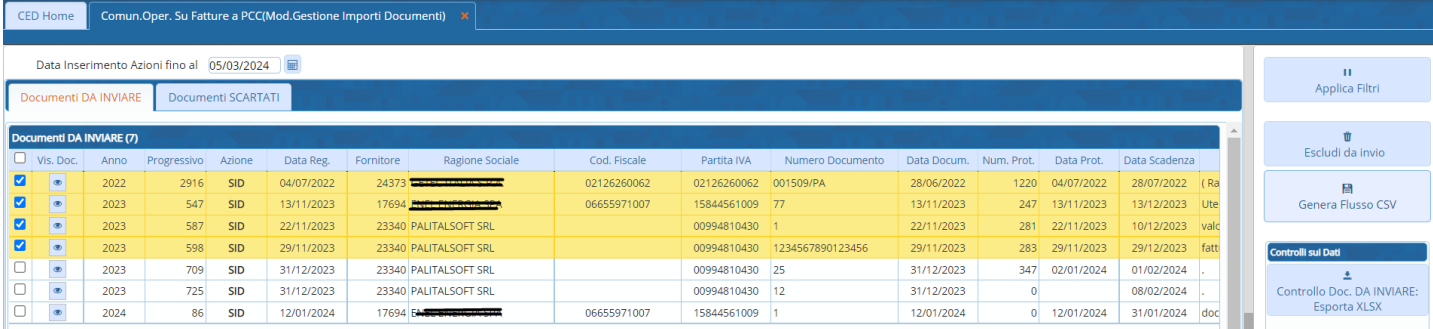

<span id="page-3-3"></span><span id="page-3-2"></span>29 Gennaio- Rel 7.13 Aggiornamento CWOL Gestione flussi sdi fatture reverse

Aggiunto sulla tabella ritenuta un nuovo tipo per la gestione delle ritenute in fase di contabilizzazione delle fatture reverse

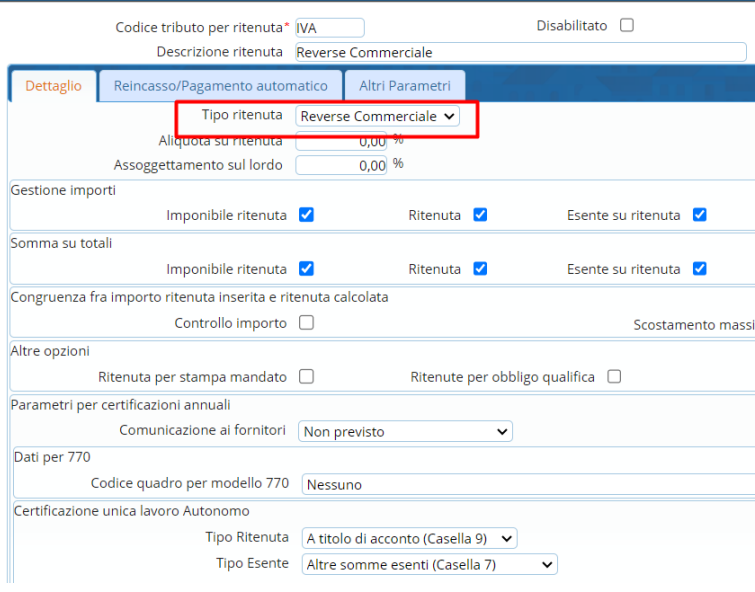

Implementati calcolo automatico dell'importo lordo del documento nella tab assegnazione e l'associazione automatica con tipo ritenuta nella apposita tab in fase di registrazione di fatture di tipo reverse

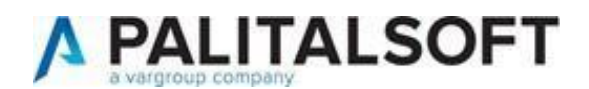

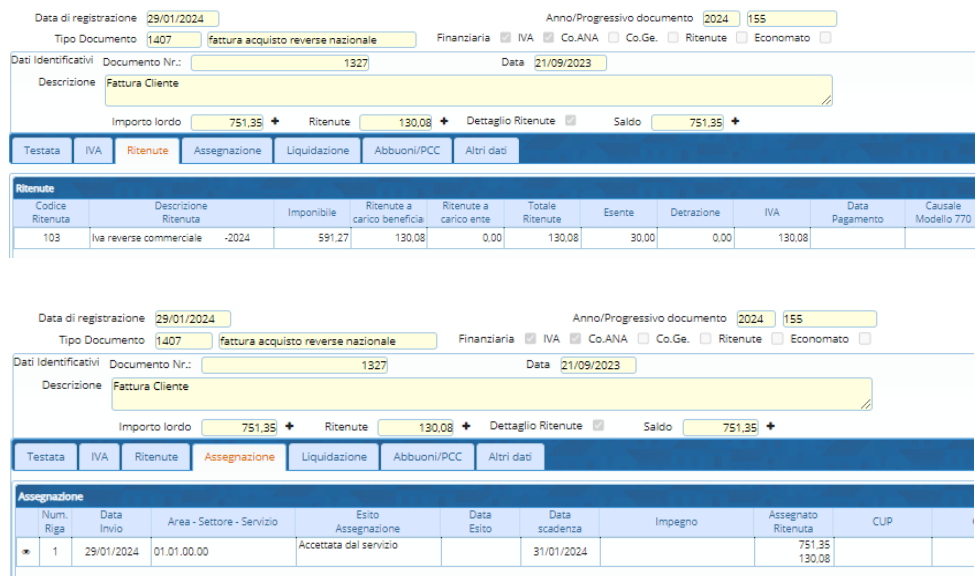

Inserita una funzione che permette il calcolo automatico del totale fattura nella tab Iva che si attiva solo in caso di fattura reverse, come da esempio sottostante:

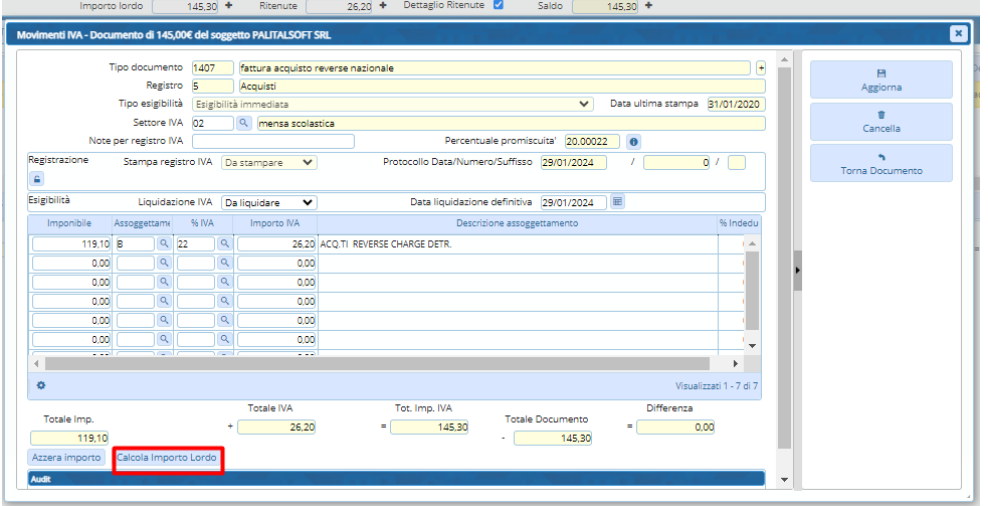

# <span id="page-4-1"></span><span id="page-4-0"></span>18 Gennaio- Rel 7.13 Aggiornamento CWOL Aggiornamento delle regole tecniche per la fatturazione elettronica

"Aggiornate le Specifiche tecniche relative al Sistema di Interscambio alla versione 1.8.3 e l'elenco controlli alla versione 1.9 per l'introduzione di un nuovo controllo (in vigore dal 1° febbraio 2024) sulle fatture recanti titolo di non imponibilità IVA ai sensi dell'art. 8, comma 1, lett c), del DPR 633/72, con

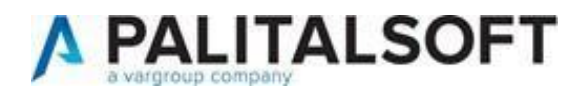

dichiarazione d'intento invalidata."

Il programma di creazione dei flussi xml delle fatture elettroniche di CWOL è aggiornato secondo le nuove specifiche e permette di inserire l'informazione relativa alle dichiarazioni di intento tramite l'apposita funzione presente nell'anagrafica Clienti/Fornitori.

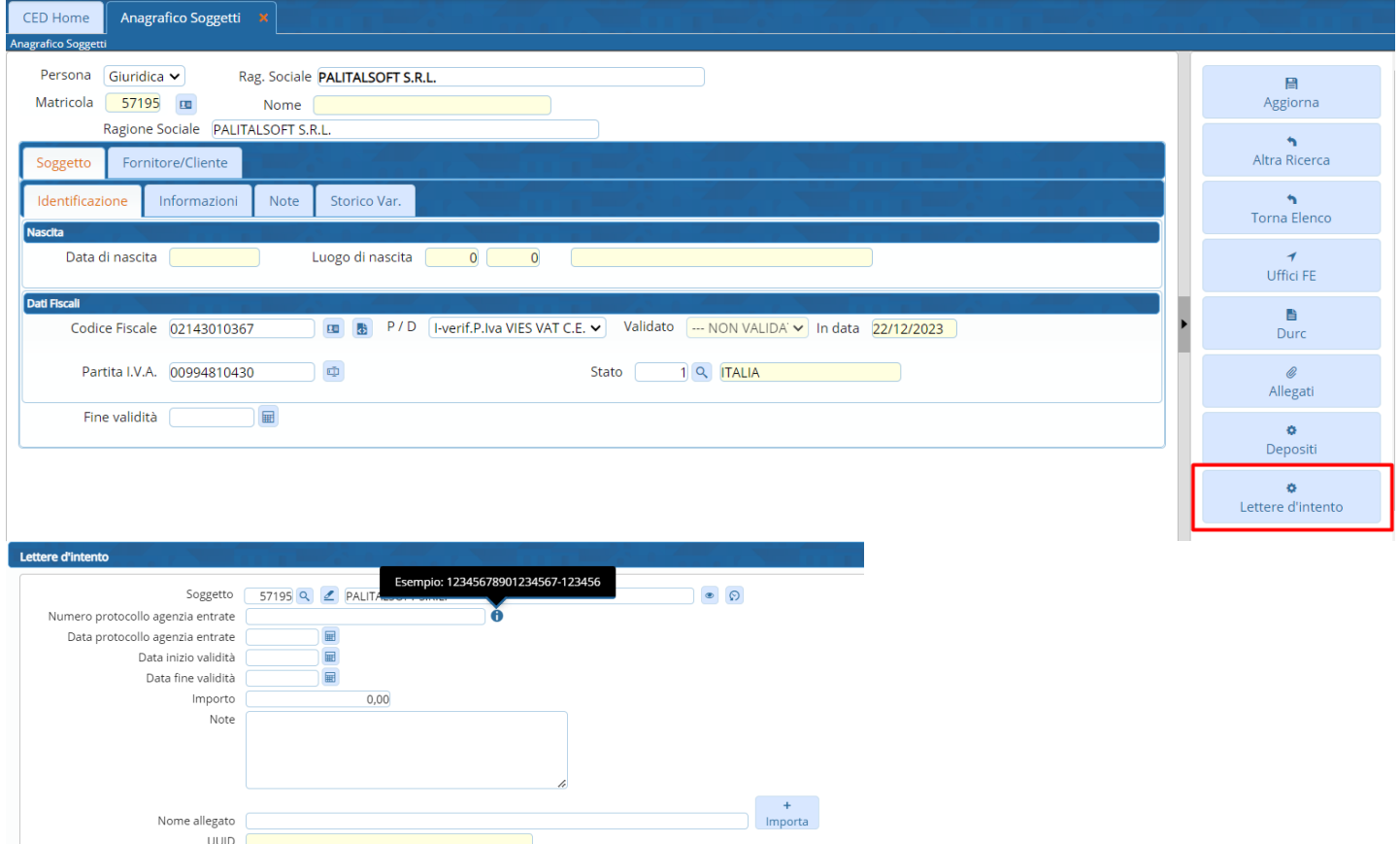

Si prega di porre l'attenzione sulla validità delle dichiarazioni di intento inserite in quanto il valore viene riportato nel flusso xml delle fatture elettroniche nel campo "2.2.1.16.2 RiferimentoTesto" della sezione "DatiBeniServizi" ed una volta inviato, il flusso viene controllato dal Sistema di Interscambio che (se non risultano valide) lo scarterà con la seguente motivazione:

"00477: fattura recante titolo di non imponibilità ai fini IVA ai sensi dell'art. 8, comma 1, lett. c) DPR 26 ottobre 1972, n. 633, con dichiarazione d'intento invalidata"

## <span id="page-5-1"></span><span id="page-5-0"></span>18 Gennaio- Rel 7.13 Aggiornamento CWOL Applicativo CWOL- Anagrafico Soggetti - verifica partita IVA VIES VAT

Implementata possibilità di verificare la partita IVA per verificare se un'impresa è registrata per gli scambi all'interno dell'Unione europea.

È disponibile l'apposita funzione come indicato sotto dall'Anagrafico Soggetti.

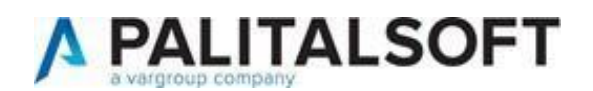

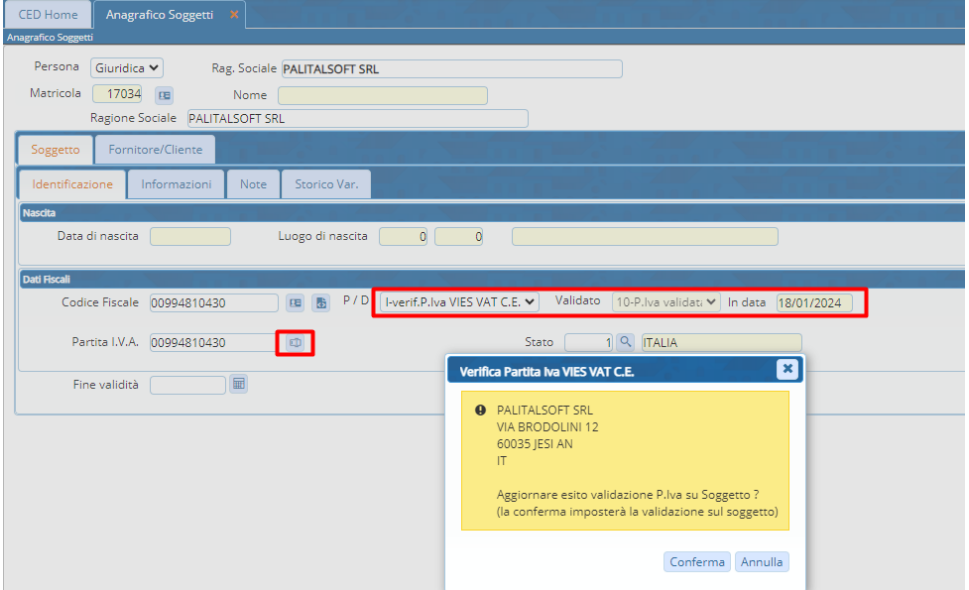

Se l'esito della verifica è positivo vengono aggiornati i campi evidenziati con il risultato dell'esito e la data della validazione.

Per l'eventuale attivazione contattare il commerciale di riferimento.

## <span id="page-6-1"></span><span id="page-6-0"></span>18 Gennaio- Aggiornamento CWOL Applicativo CWOL- Controllo di Gestione

• Data evidenza della presenza di allegati negli obiettivi:

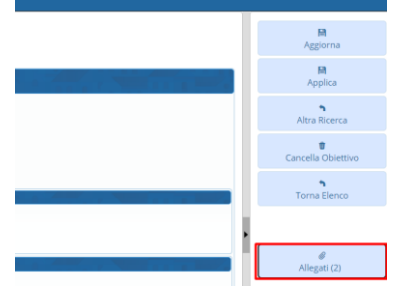

• Inserito un messaggio di controllo nel momento in cui si cerca di salvare un obiettivo con un soggetto inserito due volte:

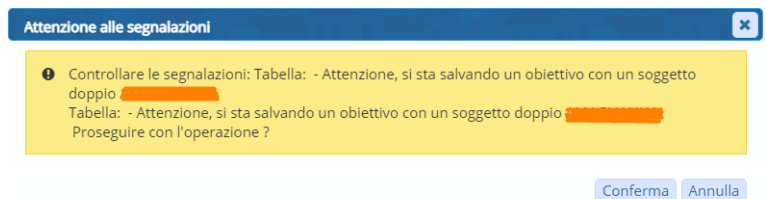

• Resa più fruibile la sezione "Associativa class.":

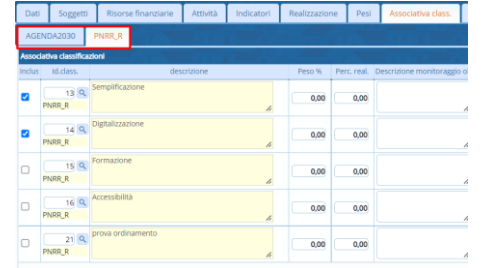

• Aggiunta una nuova modalità di calcolo per la realizzazione degli indicatori:

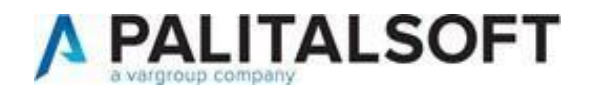

Indicatori Gestione % Realizzazio 100% se all'interno del valore ottimale, 100% se migliore, da 0% a 100% in base allo stato atti. V<br>Da 0 a 100 % in base allo stato attuale all'interno del valore ottimale Abilita valori fuori monitoraggio negli obietti Da 0 a 100 % in base allo stato attuale all'interno del valore ottimale<br>100% se all'interno del valore ottimale, 0% altrimenti<br>Da 0 a 100 % in base allo stato attuale all'interno del valore ottimale; 100 % se migliore<br>100%

• Data la possibilità di importare massivamente i soggetti negli obiettivi:

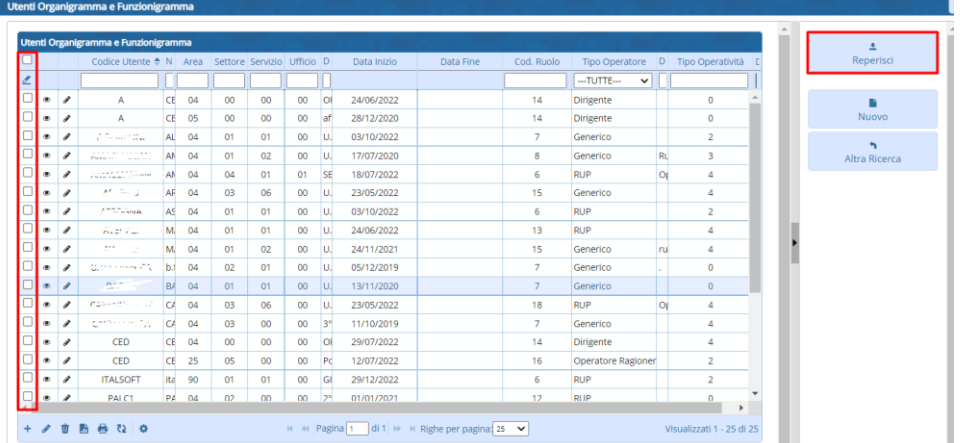

# <span id="page-7-1"></span><span id="page-7-0"></span>15 Gennaio- Aggiornamento CWOL Applicativo CWOL- Interoperabilità con atti

Eliminato bug in fase di annullamento di un atto: non venivano eliminati correttamente i movimenti in contabilità.

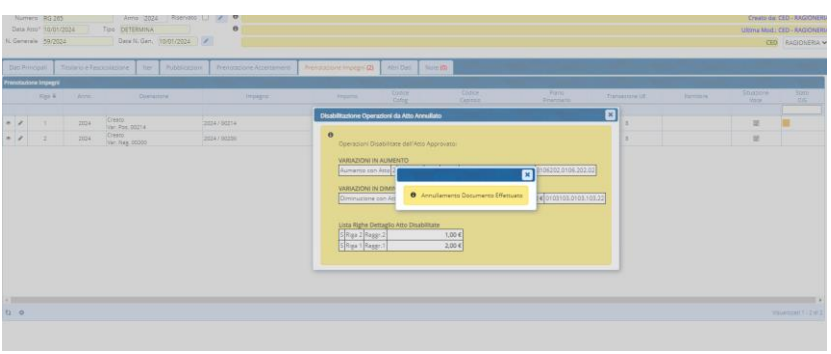

<span id="page-7-3"></span><span id="page-7-2"></span>15 Gennaio – Rel 7.13 Aggiornamento CWOL Applicativo CWOL- Interoperabilità con gli atti

Inserito messaggio bloccante nel caso in cui viene inserito un piano finanziario errato o mancante:

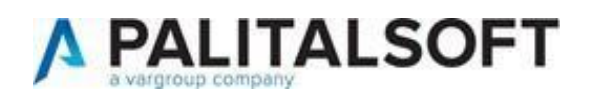

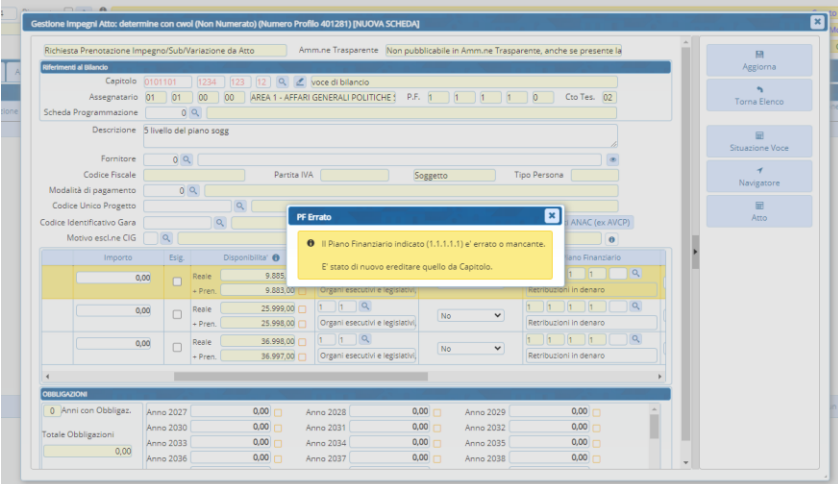